Planning applications can be submitted online through Accela Citizen Access (ACA) found on the City website under the tab "Services"  $\rightarrow$  "Licenses & Permits"  $\rightarrow$  "Case Status Lookup".

**IMPORTANT NOTE**: Use this procedure for **BRAND NEW APPLICATIONS ONLY**. Do not use this procedure if you are resubmitting an application or applying for different approval for the same project (e.g. the project requires both Architectural Board of Review and Planning Commission review. You've previously applied for the ABR review and have a record number of PLN2020-12345. Now you are applying for the PC review.) Use the Resubmittal Procedure Guide for those types of applications.

Log into the ACA website using your ACA user name and password. Click Login.
 (If you don't have a user account, register by clicking on one of the links circled in blue below.)

| City of<br>NTA BARBARA                                                                                       | Citizen Access                                                                                                    |                                                                      |
|----------------------------------------------------------------------------------------------------|----------------------------------------------------------------------------------------------------|----------------------------------------------------------------------|
| ne 🔍 Search 🕶                                                                                                |                                                                                                    | Accessibility Support Register for an Account Login                  |
| Home Building Planning Enforcem<br>Advanced Search                                                           | nent Fire Public Works                                                                                                    |                                                                      |
| User Name or E-mail: <b>nbiergiel</b>                                                                        | Password:                                                                                                    |                                                                      |
| Welcome to City of Santa Barbara Citizen Port                                                                | en my password New Users: Register for an Account                                                                                                    |                                                                      |
| In partnership with Accela, Inc., we are fulfilling ou efficient, convenient, and interactive. To use ALL th | u visitor's access to government services onnine, 24 nours a uay, 7 uays a week.<br>r promise to deliver powerful e-government services and provide valuable information abo<br>e services we provide you must register and create a user account. You can view informatio<br>ter level of service that makes living and working in our community a more enjoyable experi | on, get questions answered and have limited services as an anonymous |
| What would you like to do today?<br>To get started, select one of the services listed belo                   | W:                                                                                                    |                                                                      |

2. Click on the **Planning** tab and then select **Create an Application**.

| <b>∱</b> Hor     | ne Q Search                         | -                    |              | Logged in as:Nicole Biergiel | Collections (0) | 📜 Cart (0) | Account Management | Logout |
|------------------|-------------------------------------|----------------------|--------------|------------------------------|-----------------|------------|--------------------|--------|
| Home<br>Search # | Building Plann<br>Applications Crea | Ing Enforcement Fire | Public Works |                              |                 |            |                    |        |
| Reco             | rds                                 |                      |              |                              |                 |            |                    |        |
|                  | on Map                              |                      |              |                              |                 |            |                    |        |
| Showing C        |                                     |                      |              |                              |                 |            |                    |        |
| Date             | Record Number                       | Record Type          | Project Name | Address                      | Status          | Action     | Short Notes        |        |
| Norecor          | rds found.                          |                      |              |                              |                 |            |                    |        |
| Search           | for Records                         |                      |              |                              |                 |            |                    |        |
|                  | mation below to search              | for records          |              |                              |                 |            |                    |        |
| · Sit            | e Address                           |                      |              |                              |                 |            |                    |        |
| · Pa             | rcel Number                         |                      |              |                              |                 |            |                    |        |
| · Re             | cord Information                    |                      |              |                              |                 |            |                    |        |

3. Read the "General Disclaimer" and, if you agree, click the **check box** next to "I have read and accepted the above terms." and click **Continue Application**.

| Home Building Planning Enforcement Fire Public Works                                                                                                    |  |  |  |  |  |
|----------------------------------------------------------------------------------------------------|--|--|--|--|--|
| Search Applications Create an Application                                                                                                    |  |  |  |  |  |
| Online Planning Application Submittal                                                                                                    |  |  |  |  |  |
| Welcome to the Online Planning Application System. Using this system you can submit your application, pay fees, and track the status of your application all from the convenience of your home or office, 24 hours a day.                                                                                                    |  |  |  |  |  |
| Before you begin the application process, please review these basic items:                                                                                                    |  |  |  |  |  |
| <ol> <li>Is the project site within the city limits of the City of Santa Barbara?<br/>Refer to the City's Interactive Mapping System.</li> </ol>                                                                                                    |  |  |  |  |  |
| 2. Are you sure that your project requires an approval by the Planning Division?<br>We recommend that you refer to the appropriate checklists and application submittal packet (hyperlink to Handouts Webpage here), and collect all necessary information before proceeding; however, once you get started, you can save your work and come back to it later.                                                                                                    |  |  |  |  |  |
| Please "Allow Pop-ups from This Site" before proceeding. You must accept the General Disclaimer below before beginning your application.                                                                                                    |  |  |  |  |  |
| General Disclaimer<br>While the Agency attempts to keep its Web information accurate and timely, the Agency neither warrants nor makes representations as to the functionality or condition of this Web site, its suitability for use, freedom from<br>interruptions or from computer virus, or non-infringement of proprietary rights. Web materials have been compiled from a variety of sources and are subject to change without notice from the Agency as a result of<br>updates and corrections. |  |  |  |  |  |
| All trademarks and control on the marks contained in or divolved on this website are the property of their respective surgers. In commercial use of the materials dered on this Mah site archibited without the prior                                                                                                    |  |  |  |  |  |
| Inave read and accepted the above terms.                                                                                                    |  |  |  |  |  |
| Continue Application »                                                                                                    |  |  |  |  |  |

4. Select an application type. For a PRT case, click on the small triangle next to Planning Pre-Application Review Team to expand the selection and click the radio button (the small circle) next to "Pre-Application Review Team (PRT)" to select it. Then click Continue Application.

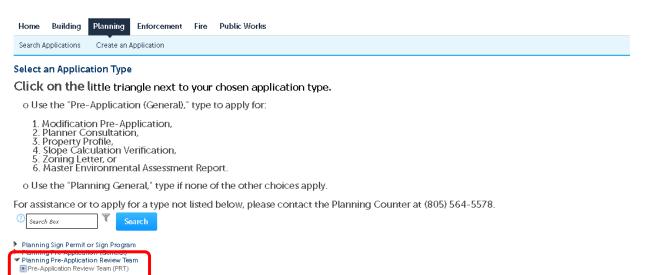

**Continue** Application

5. <u>Step 1: Location Information</u>: Complete the **Street No.** and **Street Name** fields and click **Search**. When the parcel is found the full address and Parcel Number will fill in automatically (alternatively, search by the parcel number, and the address will fill in automatically). Click Continue Application. (If entering the parcel number instead of the street address, be sure to enter the 9 digit number as shown and click "Search" below the parcel number.)

| Planning General                                   |                                                                                                    |                                                                       |                              |                                  |                              |
|----------------------------------------------------|----------------------------------------------------------------------------------------------------|-----------------------------------------------------------------------|------------------------------|----------------------------------|------------------------------|
| 1 Location<br>Information                          | 2 People<br>Information                                                                                 | 3 Application Detail                                                  | 4 Documents                  | 5 Review                         | 6 7                          |
|                                                    | rmation >Location Informat                                                                              | ion                                                                   |                              |                                  |                              |
| o Use the map (Click o<br>when using the Search    |                                                                                                    | re found the property, click "Use                                     | Location," to start the appl | ication process. There is no w   | ildcard character            |
|                                                    | or Assessor Parcel Number (A<br>ar, pick the correct address, so                                        | .PN), and click on the, "Search,"  <br>roll dow, and click, "Select." | Button. The wildcard char:   | acter is "%," for the Address ar | d Prcel searches. If         |
| Show Map                                           |                                                                                                    |                                                                       |                              |                                  | ^indicates a required field. |
| Address                                            |                                                                                                    |                                                                       |                              |                                  |                              |
|                                                    | ress, the Parcel will fill in automa<br>Direction: *Street Nam<br>Select • GARDEN                       |                                                                       | -                            |                                  |                              |
| Unit Type:<br>Select<br>City: Sta<br>SANTA BARBARA | Unit No.:<br>                                                                                           | These fields f                                                        | ill in automatically         |                                  |                              |
| Search Clear                                       |                                                                                                    | when the stre                                                         | eet address is provid        | ed.                              |                              |
| Condition: D                                       | added to this work location on 11/11/20<br>remolition Review Study Area Severity:<br>ons: 8 (Notice: 8) |                                                                       |                              |                                  |                              |
| View additional details                            |                                                                                                    |                                                                       |                              |                                  |                              |
|                                                    |                                                                                                    |                                                                       |                              |                                  |                              |

| Parcel                                         |                                                                        |
|------------------------------------------------|------------------------------------------------------------------------|
| If you search by Parcel, the Address (         | will fill in automatically.                                            |
| *Parcel Number:<br>DJ1-160-D15<br>Search Clear | This field fills in automatically when the street address is provided. |

The Owner information comes to the City from the County Assessor's Office, and is not available for viewing until the record has been submitted.

Please note that if the Owner would like to access information about this record online, we recommend that you:

1 Stop this application process;
 2. Register the Owner for an online account;
 3. Re-start the application process; and
 4. Add the Owner as a contact for this record on the next page, using the "Lookup," option.

If you would like to add the Owner as a contact after the record has been created, please contact Planning Counter staff at (805) 564-5578.

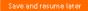

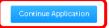

6. <u>Step 2: People Information</u>: Click **Select from Account** in the **Applicant** section to allow you to track and process the application. Follow the prompts to confirm your information. Every application must have an Applicant (who is not necessarily the property owner). You may add **Licensed Professionals** (or any contacts) using the **Look Up** button now (or **Add New** if they are not found via Look Up). You can add additional contacts after your application is submitted, as well.

| Planning General                     |                               |                         |                       |                        |                      |                          |                                               |
|--------------------------------------|-------------------------------|-------------------------|-----------------------|------------------------|----------------------|--------------------------|-----------------------------------------------|
| 1 Location<br>Information            | 2 People<br>2 Information     | 3                       | Application Detail    | 4 Docu                 | ments                | 5 Review                 | 6 7                                           |
| Step 2:People Inforr                 | nation>Applicant an           | d Contacts              |                       |                        |                      |                          | <ul> <li>indicates arequired field</li> </ul> |
| Applicant                            |                               |                         |                       |                        |                      |                          |                                               |
|                                      | primary contact for t         |                         |                       |                        |                      |                          |                                               |
|                                      | ant (main point of contact fo |                         |                       |                        |                      |                          |                                               |
| If you are not the App               | plicant, use the "Look Up" bu | utton to find the Appli | cant. The Applicant m | ust be a registered or | nline user.          |                          |                                               |
| Select from Accou                    | nt Look Up                    |                         |                       |                        |                      |                          |                                               |
|                                      |                               |                         |                       |                        |                      |                          |                                               |
| Licensed Professio                   | onal List                     |                         |                       |                        |                      |                          |                                               |
| List licensed applica                | ant team members, suc         | h as ar chitects, en    | igineers and contr    | actorshere. If th      | ey are already in th | e City's database, click | "Look Up."                                    |
| List all non-licensed                | I team members in the         | contacts section t      | below.                |                        |                      |                          |                                               |
| Add New Loo                          | k Up                          |                         |                       |                        |                      |                          |                                               |
|                                      |                               | License Number          | License Type          | Contact Name           | Business H           | lame Actio               | n                                             |
| No records found.                    |                               |                         |                       |                        |                      |                          |                                               |
|                                      |                               |                         |                       |                        |                      |                          |                                               |
| Contact List                         |                               |                         |                       |                        |                      |                          |                                               |
| You may enter mult                   | iple additional contacts      | 3.                      |                       |                        |                      |                          |                                               |
| If you are not the pr                | operty owner, please e        | enter the Owner a       | s a contact.          |                        |                      |                          |                                               |
| Please note that em                  | ail addresses are requi       | red, as email is the    | primary method        | of contact for app     | lications.           |                          |                                               |
| Select from Accou                    | nt Add New Lo                 | ook Up                  |                       |                        |                      |                          |                                               |
| Showing 0-0 of 0<br>Full Name Busine | ess Name Contact Type P       | rimary Phone            | Mobile Phone          | E-mail Ac              | tion                 |                          |                                               |
| No records found.                    |                               |                         |                       |                        |                      |                          |                                               |
|                                      |                               |                         |                       |                        |                      |                          |                                               |
| Save and resume later                |                               |                         |                       |                        |                      |                          | Continus Application                          |

7. <u>Step 2: People Information</u>: Once you have completed adding your contacts, review to make sure the information is correct (if incorrect, update in your ACA account) and click **Continue Application**.

| lanning General                                                                                               |                                                                              |                                               |                                    |                                            |                              |
|----------------------------------------------------------------------------------------------------|------------------------------------------------------------------------------|-----------------------------------------------|------------------------------------|--------------------------------------------|------------------------------|
| 1 Location<br>1 Information                                                                                   | 2 People<br>Information                                                      | 3 Application Detail                          | 4 Documents                        | 5 Review                                   | 6 7                          |
| Step 2:People In <del>f</del>                                                                                 | ormation>Applicant and Conta                                                 | cts                                           |                                    |                                            | *indicates a required field. |
| Applicant                                                                                                    |                                                                              |                                               |                                    |                                            |                              |
| The "Applicant"                                                                                               | ' is primary contact for the appl                                            | ication.                                      |                                    |                                            |                              |
| If you are the App                                                                                            | licant (main point of contact for this proje                                 | ct), use the "Select from Account" but        | ton to add your contact informati  | on.                                        |                              |
| If you are not the                                                                                            | Applicant, use the "Look Up" button to fin                                   | d the Applicant. The Applicant must           | be a registered online user.       |                                            |                              |
| 4                                                                                                    |                                                                              |                                               |                                    |                                            |                              |
| Contact added succes<br>information, then res<br>Applicant Name<br>Email<br>Phone 1<br>Phone 2<br>Edit Remove | sfully. Please review your contact informati<br>ume the application process. | on. If it is incorrect, you cannot edit it he | re. We recommend that you click or | the, "Save and resume later," button, edit | youraccount                  |
| Contact Addresses                                                                                             |                                                                              |                                               |                                    |                                            |                              |
| Add Contact A                                                                                                 | ddress                                                                       |                                               |                                    |                                            |                              |
| To edit a contact addre                                                                                       | ss, click the address link.                                                  |                                               |                                    |                                            |                              |
| Showing 1-1 of 1                                                                                              |                                                                              |                                               |                                    |                                            |                              |
| Address Type                                                                                                  | Address                                                                      | Action                                        |                                    |                                            |                              |
| Home                                                                                                    | Applicant Address                                                            | Actions 🗸                                     |                                    |                                            |                              |
|                                                                                                    |                                                                              |                                               |                                    |                                            |                              |

| Licensed Professional List                                                                                                    |                |              |              |               |        |  |  |
|----------------------------------------------------------------------------------------------------|----------------|--------------|--------------|---------------|--------|--|--|
| List licensed applicant team members, such as architects, engineers and contractors here. If they are already in the City's database, click "Look Up."<br>List all non-licensed team members in the contacts section below.<br>Add New Look Up |                |              |              |               |        |  |  |
| Showing 0-0 of 0                                                                                                    | License Number | License Type | Contact Name | Business Name | Action |  |  |
| No records found.                                                                                                    |                |              |              |               |        |  |  |
|                                                                                                    |                |              |              |               |        |  |  |
|                                                                                                    |                |              |              |               |        |  |  |

| Contact List                                                                                                    |                                                                |              |               |               |                      |
|----------------------------------------------------------------------------------------------------|----------------------------------------------------------------|--------------|---------------|---------------|----------------------|
| You may enter multiple addition<br>If you are not the property owne<br>Please note that email addresses<br>Select from Account Add N | er, please enter the Owner a<br>s are required, as email is th |              | contact for : | applications. |                      |
| Showing 0-0 of 0<br>Full.Name Business Name Con                                                                                      | Nack Type Primary Phone                                        | Mobile Phone | E-mail        | Action        |                      |
| No records found.                                                                                                    |                                                                |              |               |               |                      |
|                                                                                                    |                                                                |              |               |               |                      |
| Save and resume later                                                                                                    |                                                                |              |               |               | Continue Application |

8. <u>Step 3: Detailed Information > Project Description</u>: Describe the project here, providing as much detail as you can. The more information the better. Click **Continue Application**.

| Pre-Application Review    | Team (PRT)                 |                                   |                                |                             |                               |
|---------------------------|----------------------------|-----------------------------------|--------------------------------|-----------------------------|-------------------------------|
| 1 Location<br>Information | 2 People<br>Information    | 3 Detailed<br>Information         | 4 Documents                    | 5 Review                    | 6 7                           |
| Step 3:Detailed Info      | rmation>Project Descriptio | n                                 |                                |                             | * indicates a required field. |
| Detail Informatio         | n                          |                                   |                                |                             |                               |
| City Staff in review      | ving your application.     | oposed project, as well as any sp | ecial instructions, special re | quests or additional inforn | nation that will assist       |
| Save and resume late      |                            |                                   |                                | ſ                           | Continue Application          |
| Jave and resume tate      |                            |                                   |                                |                             |                               |

 <u>Step 3: Detailed Information > PRT Type</u>: Select the most appropriate type from the dropdown menu. You may include questions, requests, or instructions in Special Requests or Instructions. Click Continue Application.

| Pre-Application Review Te | sam (PRT)                              |                                                                                                    |                                                                                                    |          |                               |
|---------------------------|----------------------------------------|----------------------------------------------------------------------------------------------------|----------------------------------------------------------------------------------------------------|----------|-------------------------------|
| 1 Location<br>Information | 2 People<br>Information                | 3 Detailed<br>Information                                                                                                    | 4 Documents                                                                                                    | 5 Review | 6 7                           |
| Step 3:Detailed Inforn    | nation>PRT Type                        |                                                                                                    |                                                                                                    |          | * indicates a required field. |
| What type of PRT r        | eview are you applying f               | or?                                                                                                    |                                                                                                    |          |                               |
| *PRT Type:                | vice from the dropdown menu to the bes | Required: AUD High Density Projects<br>Required: Conditional Certificate of C<br>Required: Conditional Use Permit (Tir<br>Required: Condominium Conversion<br>Required: Development Plans for Add<br>Required: General Plan and Zoning Ar<br>Required: Local Coastal Program Am<br>Required: New Condominiums | tle 30) ▼<br>to n Lots >15,000 s.f.<br>ompliance<br>14-30)<br>itions of 3,000 s.f. or more<br>mendments (Title 30)<br>endments (Title 30) |          |                               |
| Save and resume later     |                                        | Required: Specific Plans and Amendm<br>Required: TEDR (Title 30)<br>Required: Tentative Subdivision Map<br>Optional                                                                                                    | nents (Title 30)                                                                                                    | (        | Continue Application          |

10. <u>Step 3: Detailed Information > Residential Units</u>: Select the appropriate radio button (the small circle) next to **Yes** or **No.** *If you've selected Yes, fill in the fields below*. Click **Continue Application**.

| Pre-Application Review Team (PRT) |                                                                                     |                                                                                    |                      |          |                               |  |  |
|-----------------------------------|-------------------------------------------------------------------------------------|------------------------------------------------------------------------------------|----------------------|----------|-------------------------------|--|--|
| 1 Location<br>Information         | 2 People<br>Information                                                             | 3 Detailed<br>Information                                                          | 4 Documents          | 5 Review | 6 7                           |  |  |
|                                   | r <b>mation&gt;Residential Units</b><br>e best of your knowledge. City S            | Staff will review the information pro                                              | ovided for accuracy. |          | * indicates a required field. |  |  |
| Residential Unit Ir               | ıfo                                                                                 |                                                                                    |                      |          |                               |  |  |
|                                   | ill out the fields below, and include the n<br>n the number of residential units on | umbers in the Project Description<br>site? If "Yes," please fill in the fields bel | low.: 🕧<br>Units     |          |                               |  |  |
| Existing Residential Uni          | ts:<br>Units                                                                        |                                                                                    |                      |          |                               |  |  |
| Residential Units to be I         | Demolished:<br>Units                                                                |                                                                                    |                      |          |                               |  |  |
| Total Residential Units:          | Units                                                                               |                                                                                    |                      |          |                               |  |  |
| Save and resume later             |                                                                                     |                                                                                    |                      | C        | Continue Application          |  |  |

11. <u>Step 3: Application Detail > Nonresidential Floor Area and Hotel Rooms:</u> Select the appropriate radio button (the small circle) next to **Yes** or **No** and complete the Floor Area and Rooms fields *only if you've selected Yes*. Click **Continue Application**.

| Pre-Application | Review | Team (PRT) |  |
|-----------------|--------|------------|--|
|                 |        |            |  |

| 1 Location<br>Information                                      | 2 People<br>Information                                                           | 3 Detailed<br>Information | 4 Documents                                                 | 5 Review                           | 6 7                              |
|----------------------------------------------------------------|-----------------------------------------------------------------------------------|---------------------------|-------------------------------------------------------------|------------------------------------|----------------------------------|
|                                                                | <b>rmation&gt;Nonresidential Floor A</b><br>Ie best of your knowledge. City Staff |                           | ovided for accuracy.                                        |                                    | * indicates a required field.    |
| Nonresidential Fl                                              | oor Area and Hotel Room Info                                                      | )                         |                                                             |                                    |                                  |
| GMP NONRESIDENTIA                                              | Ł                                                                                 |                           |                                                             |                                    |                                  |
| * Is there a net change<br>in the fields below.:<br>○ Yes ● No | to the amount of nonresidential floor area                                        |                           | * Is there a net change in the nur<br>below.:<br>○ Yes ⓒ No | nber of hotel rooms onsite? If "Ye | es," please fill in the fields 🕧 |
| Existing Nonresidential                                        | Floor Area:<br>Square Ft                                                          |                           | Existing Hotel Rooms:                                       | Rooms                              |                                  |
| Nonresidential Floor Ar                                        | ea to be Demolished:<br>Square Ft                                                 |                           | Hotel Rooms to be Demolished:                               | Rooms                              |                                  |
| Total Nonresidential Flo<br>See ? <i>at upper right</i>        | oor Area: (7)<br>Square Ft                                                        |                           | Total Hotel Rooms:<br>See ? at upper right                  | Rooms                              |                                  |
|                                                                |                                                                                   |                           |                                                             |                                    |                                  |
| Save and resume late                                           |                                                                                   |                           |                                                             |                                    | Continue Application             |
|                                                                |                                                                                   |                           |                                                             |                                    |                                  |

12. <u>Step 4: Documents > Upload</u>: Click **Add** to add your application documents as PDFs (even images). Please group all pages of each document in one pdf and not as individual pages!

Note: Be sure to name your files following the required naming convention <u>before</u> you upload them, as it is not possible to change the file name later!

| e-Application Review Tean                                         | n (PRT)                                                      |                                                              |                        |                        |                      |                            |
|-------------------------------------------------------------------|--------------------------------------------------------------|--------------------------------------------------------------|------------------------|------------------------|----------------------|----------------------------|
| 2 People<br>Information                                           | 3 Detailed<br>Information                                    | 4 Documents                                                  | 5 Revie                | PW                     | 6 Pay Fees           | 7                          |
| <b>rep 4:Documents&gt;Uplo</b>                                    | <b>pad</b><br>that will assist City Staff to r               | nake a determination.                                        |                        |                        |                      |                            |
| amples of useful docur<br>storians, etc.                          | nentation include: site plar                                 | ns, floor plans, elevations, ph                              | otos, aerial photos, l | etters, reports from s | pecialists such as a |                            |
|                                                                   |                                                              |                                                              |                        |                        |                      | * indicates a required fie |
| ttachment                                                         |                                                              |                                                              |                        |                        |                      |                            |
|                                                                   | ulti-page PDFs for each up<br>: letter should be in a separ: | loaded document. For exam<br>ate, multi-page PDF.            | ple, all sheets of the | plan set should be ir  | n a single, multi-pa | ige PDF, and all           |
| Minimum document re                                               | solution: 300 dpi x 300 dp                                   | d.                                                           |                        |                        |                      |                            |
| Here are hyperlinks to                                            | application submittal pack                                   | ets and the Planning Handou                                  | ts are of the City's w | rebpage:               |                      |                            |
| Pre-Application Review                                            | v Team Handout                                               |                                                              |                        |                        |                      |                            |
| Planning Handouts We                                              | ebpage                                                       |                                                              |                        |                        |                      |                            |
|                                                                   |                                                              | your system to match the name<br>once you're in the upload p |                        | ED DOCUMENT STAF       | NDARDS HYPERLIN      | IKED HERE) prior           |
| The maximum file size allowed is<br>html;htm;mht;mhtml;exe;bat;cm | 1000 M.B.<br>d are disallowed file types to upload.          |                                                              |                        |                        |                      |                            |
| Name Typ                                                          | pe Size                                                      | Description                                                  | Document Status        | Status Date            | Upload Date          | Action                     |
| No records found.                                                 |                                                              |                                                              |                        |                        |                      |                            |
|                                                                   |                                                              |                                                              |                        |                        |                      |                            |
| Add                                                               |                                                              |                                                              |                        |                        |                      |                            |
|                                                                   |                                                              |                                                              |                        |                        |                      |                            |
| Save and resume later                                             |                                                              |                                                              |                        |                        | Co                   | ntinue Application         |
|                                                                   |                                                              |                                                              |                        |                        |                      |                            |
| 12 Click Ada                                                      | Lagain                                                       |                                                              |                        |                        |                      |                            |

#### 13. Click Add again.

| File Upload                                                                         |            | ×      |                                               |
|-------------------------------------------------------------------------------------|------------|--------|-----------------------------------------------|
| The maximum file size allowed is 1000 MB.<br>html:html;mhtml;exe;bay;ond are disall |            |        |                                               |
| 2020_04_10_Mas ver Application pd f                                                 | 100%       |        |                                               |
|                                                                                     |            |        |                                               |
|                                                                                     |            |        | single, multi-page PDF, and all sheets of the |
|                                                                                     |            |        |                                               |
| Continue Add                                                                        | Remove All | Cancel |                                               |
|                                                                                     |            |        |                                               |
|                                                                                     |            |        |                                               |
|                                                                                     |            |        |                                               |
|                                                                                     |            |        |                                               |

Your computer's file system will appear. Navigate to the documents that you wish to upload. You can highlight multiple documents, and they will upload simultaneously. Click **Open**. The file(s) that you chose in the previous step will upload.

| Organize  New folder  iCloud Photo Documents Documents D | Date modified<br>4/7/2020 6:52 AM | Туре            | III ▼ □■ ( |
|----------------------------------------------------------------------------------------------------|-----------------------------------|-----------------|------------|
| <ul> <li>Icloud Photo ★ A Ivanie</li> <li>Documents ★ 2020-04-14.Letter.pdf</li> <li>MediaFire ★ 2020-04-14.Plans.pdf</li> </ul>                                                                                                    | 4/7/2020 6:52 AM                  |                 | Size       |
| MediaFire * 2020-04-14.Plans.pdf                                                                                                    |                                   |                 |            |
|                                                                                                    |                                   | Adobe Acrobat D | 55 KB      |
| Distance A                                                                                                    | 4/13/2020 4:25 PM                 | Adobe Acrobat D | 1,724 KB   |
| Pictures *                                                                                                    |                                   |                 |            |
| 2017-09-09 Spair                                                                                                    |                                   |                 |            |
| 2019-07.895 Sola                                                                                                    |                                   |                 |            |
| 🔒 Banjo                                                                                                    |                                   |                 |            |
| 📙 Work at Home                                                                                                    |                                   |                 |            |
| <ul> <li>OneDrive</li> </ul>                                                                                                    |                                   |                 |            |
| 💻 This PC                                                                                                    |                                   |                 |            |
| 🗊 3D Objects                                                                                                    |                                   |                 |            |
| Cesktop                                                                                                    |                                   |                 |            |
| 🗎 Documents                                                                                                    |                                   |                 |            |
|                                                                                                    |                                   |                 |            |

14. Once you've selected your files (more than one can be added at once), click **Continue** to finish adding it to your application.

|                                                                                                    | File Upload                                                                               |                           | ×      |  |
|----------------------------------------------------------------------------------------------------|-------------------------------------------------------------------------------------------|---------------------------|--------|--|
| Ibmit Documents                                                                                                    | The maximum file size allowed is 1000 MB.<br>html/htm/mht/mhtml/exe;bat/ornd are disallow | ved file types to upload. |        |  |
| Ipload all required documentation, such as :                                                                                                    | 2020_04_10_MasterApplication.pdf                                                          | 100%                      |        |  |
| Application submittal packets,<br>Owner Authorization Form or Master Application<br>Applications checklists,<br>Site plans, floor plans, and elevations,<br>Photos, including aerial photos,<br>Letters,<br>Reports from specialists such as arborists or histo<br>Other required or helpful documentation. |                                                                                           |                           |        |  |
| lease use separate, multi-page PDFs for each up<br>pplicant letter should be in a separate, multi-pag                                                                                                    |                                                                                           |                           |        |  |
| Sinimum document resolution: 300 dpi x 300 d                                                                                                    |                                                                                           |                           |        |  |
| ere are hyperlinks to application submittal pack a                                                                                                    | Continue Add                                                                              | Remove All                | Cancel |  |
|                                                                                                    |                                                                                           |                           |        |  |
|                                                                                                    |                                                                                           |                           |        |  |
|                                                                                                    |                                                                                           |                           |        |  |
|                                                                                                    |                                                                                           |                           |        |  |

15. <u>Step 4: Documents > Upload</u>: Select the relevant **Document Type** from the dropdown menu. (When selecting a Document Type, pick the item that most closely matches your document. Check the GENERAL types before you use the specific types.) Write a brief **Description** and click **Save**. Click **Add** to add additional documents or **Continue Application** if you are done.

| Pre-Application Re                    | view Team (PRT)                              |                               |                                                            |                        |                   |                             |                               |
|---------------------------------------|----------------------------------------------|-------------------------------|------------------------------------------------------------|------------------------|-------------------|-----------------------------|-------------------------------|
| 1 2 People<br>Information             | n                                            | 3 Detailed<br>Information     | 4 Documents                                                | 5 Review               | N                 | 6 Pay Fees                  | 7                             |
| Step 4:Documer<br>Add any docume      | -                                            | ist City Staff to m           | nake a determination.                                      |                        |                   |                             |                               |
| Examples of usefi<br>historians, etc. | ul documentation ir                          | nclude: site plan             | s, floor plans, elevations, ph                             | otos, aerial photos, l | etters, reports f | rom specialists such as arb | oorists or                    |
| matomana, etc.                        |                                              |                               |                                                            |                        |                   |                             | * indicates a required field. |
| Attachment                            |                                              |                               |                                                            |                        |                   |                             |                               |
|                                       | arate, multi-page PI<br>pplicant letter shou |                               | oaded document. For exam<br>te, multi-page PDF.            | ple, all sheets of the | plan set shoul    | d be in a single, multi-pag | e PDF, and all                |
| Minimum doci                          | ument resolution: 3                          | 00 dpi x 300 dpi              |                                                            |                        |                   |                             |                               |
| Here are hyper                        | links to application                         | submittal packe               | ts and the Planning Handou                                 | ts are of the City's w | ebpage:           |                             |                               |
| Pre-Applicatio                        | n Review Team Han                            | dout                          |                                                            |                        |                   |                             |                               |
| Planning Hand                         | louts Webpage                                |                               |                                                            |                        |                   |                             |                               |
|                                       |                                              |                               | our system to match the nan<br>once you're in the upload p |                        | ED DOCUMEN        | T STANDARDS HYPERLINK       | ED HERE) prior                |
| The maximum file siz                  | e allowed is 1000 MB.                        | -                             | · · ·                                                      |                        |                   |                             |                               |
| html(htm)mht)mhtm<br>Name             | ljezejbatjomd are disallowed '               | file types to upload.<br>Size | Description                                                | Document Status        | Status Date       | Upload Date                 | Action                        |
| No records found                      |                                              | 3128                          | Description                                                | Document status        | status bate       | opidad bate                 | Action                        |
|                                       |                                              |                               |                                                            |                        |                   |                             |                               |
|                                       |                                              |                               |                                                            |                        |                   |                             |                               |
| File:<br>2020_04_10_Master            | Application.pdf                              |                               |                                                            |                        |                   |                             | Remove                        |
| *Document Type:                       | :                                            | (?)                           |                                                            |                        |                   |                             |                               |
| PRT Application F                     |                                              | •                             | ]                                                          |                        |                   |                             |                               |
| *Description:                         |                                              |                               |                                                            |                        |                   |                             |                               |
| Application form.                     |                                              |                               | A                                                          |                        |                   |                             |                               |
|                                       |                                              |                               | -                                                          |                        |                   |                             |                               |
|                                       |                                              |                               |                                                            |                        |                   |                             |                               |
| Save Add                              | d Remove All                                 |                               |                                                            |                        |                   |                             |                               |
| Save and resume                       | later                                        |                               |                                                            |                        |                   | Cont                        | inue Application              |

16. <u>Step 5: Review</u>: Review your application. You may click the **Edit** button in each section to change any part of the application (you will have to click back through all the sections to return to the Review screen). Once the application looks accurate, check the **Certification** box at the bottom of the screen and click **Continue Application** at either the top or bottom of the screen.

| Pre-Appli | cation Review Tear        | n (PRT)                                        |                    |            |                      |
|-----------|---------------------------|------------------------------------------------|--------------------|------------|----------------------|
| 1 2       | 3 Detailed<br>Information | 4 Documents                                    | 5 Review           | 6 Pay Fees | 7 Record Issuance    |
|           | d resume later            | on below. See Instructions and Warnings for mc | pre information    |            | Continue Application |
| Instr     | uctions an                | d Warnings                                     |                    |            |                      |
| Click the | "Edit" buttons to         | o make changes now, or click the "Save and re  | esume later," butt | on.        |                      |
| -         |                           |                                                |                    |            |                      |

Once you are satisfied with your data input, please check the box to agree to the certification at the bottom of the page, then click "Continue Application" to submit the application.

Please review your information carefully, as once you've submitted the application you cannot edit it.

### Pre-Application Review Team (PRT)

| Address                                                                                                    |                              |           |                    |                 |             |                           | Edit              |
|----------------------------------------------------------------------------------------------------|------------------------------|-----------|--------------------|-----------------|-------------|---------------------------|-------------------|
| 630 GARDEN St<br>SANTA BARBARA CA 93101                                                                                                    |                              |           |                    |                 |             |                           |                   |
| Parcel                                                                                                    |                              |           |                    |                 |             |                           | Edit              |
| Parcel Number: 031-160-015<br>Adjacent to Potential Historic Structure: -<br>Air Qualky Buffer - 250 Faet from Hwy 101: -<br>Cultural Reacones Monitoring: -<br>Average Unit Density Priority Housing Overlay<br>Barhs: 0<br>Bachson :<br>Central Ruisiness District: - |                              |           |                    |                 |             |                           |                   |
| Name                                                                                                    | Type                         | Size      | Description        | Document Status | Status Date | Upload Date               | Action            |
| 2020_04_10_MasterApplication.pdf                                                                                                    | GENERAL Application<br>Forms | 138.16 KB | Master Application | Uplcaded        | 04/10/2020  | 04/10/2020                | Actions -         |
| I certify that I have read and understan<br>information has been omitted. By chec                                                                                                    |                              |           |                    |                 |             | nplete, and correct and t | hat no material * |
| 🗑 By checking this box, I agree to the ab                                                                                                    | ove certification.           |           |                    |                 |             | Date: 0                   | 04/10/2020        |
| Save and resume later                                                                                                    |                              |           |                    |                 |             |                           |                   |

17. Congratulations, your application has been submitted! This screen provides your record number (outlined in red, below). Staff will review your application, and invoice fees. Please save a copy of your application and payment summaries.

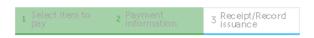

Step 3:Receipt/Record issuance

Receipt

Your application(s) has been successfully submitted. Please print your record(s) and retain a copy for your records.

Print/View Summary

# 630 GARDEN St, SANTA BARBARA CA 93101 View Summary PRT2020-00055 New Summary O Condition: Demolition Review Study Area Severity: Notice Total Conditions: 8 (Notice: 8) View additional details

Print/View Summary